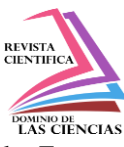

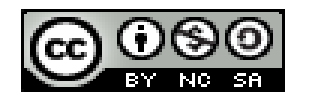

**DOI[: http://dx.doi.org/10.23857/dc.v8i1.2585](http://dx.doi.org/10.23857/dc.v8i1.2585)** 

Ciencias Técnicas y Aplicadas Artículo de Investigación

*Sistema Com/Nav del Simulador de Vuelo de la Aeronave Boeing 737-800 Perteneciente a la Universidad de las Fuerzas Armadas Espe*

*Com/Nav System of the Flight Simulator of the Boeing 737-800 Aircraft Belonging to the University of the Armed Forces Espe*

# *Sistema Com/Nav do Simulador de Voo da Aeronave Boeing 737-800 Pertencente à Universidade das Forças Armadas Especiais*

Xavier Iván Moreira-Rodríguez <sup>I</sup> [ximoreira@espe.edu.ec](mailto:ximoreira@espe.edu.ec) <https://orcid.org/0000-0001-9915-5931>

Gabriel Sebastián Inca-Yajamín <sup>II</sup> [gsinca@espe.edu.ec](mailto:gsinca@espe.edu.ec) <https://orcid.org/0000-0002-2309-6901>

Esteban Andrés Arévalo-Rodríguez III [eaarevalo1@espe.edu.ec](mailto:eaarevalo1@espe.edu.ec) <https://orcid.org/0000-0002-4565-3406>

Rodrigo Cristóbal Bautista-Zurita <sup>IV</sup> [rcbautista@espe.edu.ec](mailto:rcbautista@espe.edu.ec) <https://orcid.org/0000-0003-2941-6096>

#### **Correspondencia:** [ximoreira@espe.edu.ec](mailto:ximoreira@espe.edu.ec)

\***Recibido:** 02 de enero 2022 \***Aceptado:** 27 de enero de 2022 **\* Publicado:** 14 de febrero de 2022

- I. Investigador de la Carrera Tecnológica en Electrónica mención Instrumentación & Aviónica, Universidad de las Fuerzas Armadas ESPE, Latacunga, Ecuador.
- II. Ingeniero en Electromecánica, Tecnólogo en Mecánica Aeronáutica mención Motores. Universidad de las Fuerzas Armadas ESPE, Departamento de Ciencias de la Energía y Mecánica, Latacunga, Ecuador.
- III. Tecnólogo en Mecánica Aeronáutica mención Motores. Universidad de las Fuerzas Armadas ESPE, Departamento de Ciencias de la Energía y Mecánica, Latacunga, Ecuador.
- IV. Magister en Sistemas de Control y Automatización Industrial, Ingeniero Industrial, Tecnólogo en Mecánica Aeronáutica mención Motores. Universidad de las Fuerzas Armadas ESPE, Departamento de Ciencias de la Energía y Mecánica, Latacunga, Ecuador.

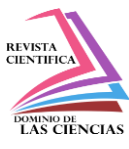

### **Resumen**

Los sistemas de comunicación aeronáutica se encargan de guiar a la aeronave "en tierra" desde las puertas de embarque a la pista de aterrizaje activa, por las calles de rodaje (TWY), permitiendo proporcionar información de vuelo de forma continua, las aeronaves Boeing poseen sistemas para una correcta comunicación con todos los medios de recepción y trasmisión aérea como lo pueden ser la torre de control de tráfico aéreo, el control de operaciones de la compañía y entre aeronaves, por otro lado, la navegación implica un control de trayectoria precisa durante el vuelo, iniciando desde su configuración en pista, despegue hasta el aterrizaje en su destino, mediantea antenas, paneles en cabina para ingreso de datos y una plataforma inercial. Se desarrolla un entorno de entrenamiento virtual aplicado a una aeronave Boeing 737 – 800, basado en programación, y un desarrollo de arquitectura de paneles de cabina, para posteriormente entrelazarse con los diferentes sistemas que compone la aeronave para cumplir con la funcionan de entrenamiento para el personal técnico aeronáutico durante las fases de operación en tierra y en vuelo.

**Palabras Clave:** Simulador de vuelo; Boeing; COM/NAV; GPWS; HCSCI; XPLANE.

### **Abstract**

The aeronautical communication systems are responsible for guiding the aircraft "on the ground" from the boarding gates to the active runway, through the taxiways (TWY), allowing to provide flight information continuously, Boeing aircraft have systems for proper communication with all means of reception and air transmission such as the air traffic control tower, On the other hand, navigation implies a precise trajectory control during the flight, starting from its configuration on the runway, takeoff until landing at its destination, by means of antennas, cockpit panels for data entry and an inertial platform. A virtual training environment applied to a Boeing 737 - 800 aircraft is developed, based on programming, and a development of cabin panel architecture, to later be intertwined with the different systems that compose the aircraft to fulfill the training function for the aeronautical technical personnel during the ground and in-flight operation phases.

**Keywords:** Flight simulator; Boeing; COM/NAV; GPWS; HCSCI; XPLANE

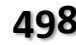

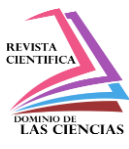

### **Resumo**

Os sistemas de comunicação aeronáutica são responsáveis por guiar a aeronave "no solo" desde os portões de embarque até a pista ativa, passando pelas pistas de táxi (TWY), permitindo que as informações de voo sejam fornecidas de forma contínua, as aeronaves Boeing possuem sistemas para comunicação correta com todas as áreas de recepção e meios de transmissão como a torre de controle de tráfego aéreo, o controle das operações da empresa e entre aeronaves, por outro lado, a navegação implica no controle preciso da trajetória durante o voo, desde sua configuração na pista, decolagem até o pouso em seu destino, por meio de antenas, painéis de cockpit para entrada de dados e uma plataforma inercial. É desenvolvido um ambiente virtual de treinamento aplicado a uma aeronave Boeing 737-800, baseado em programação, e no desenvolvimento da arquitetura do painel de cabine, para posteriormente se entrelaçar com os diferentes sistemas que compõem a aeronave para cumprir a função de treinamento do pessoal técnico aeronáutico durante as fases de operação no solo e em voo.

**Palavras-chave:** Simulador de voo; Boeing; COM/NAV; GPWS; HCSCI; XPLANE.

### **Introducción**

#### **Sistema de Comunicación**

El sistema de comunicación de muy alta frecuencia (VHF) proporciona una comunicación bidireccional de voz y datos de corto alcance en la gama de frecuencias de 118.000 hasta 136.975 MHz con una potencia de RF de unos 25 Watts (Henderson, 1993) (Buckwalter, 2005) (Kenney, 2013), las principales características son:

- Tres sistemas VHF instalados en la aeronave.

- El equipo de comunicación para cada sistema VHF incluye un transceptor, un panel de control de radio y una antena.

- Cada sistema VHF se interconecta con el sistema de integración de audio y el SELCAL.

La alimentación del sistema VHF-1 se obtiene del bus de batería, la del sistema VHF-2 se obtiene del bus electrónico Nº 2 y la energía del sistema VHF-3 es se obtiene del bus DC No. 1.

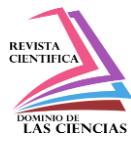

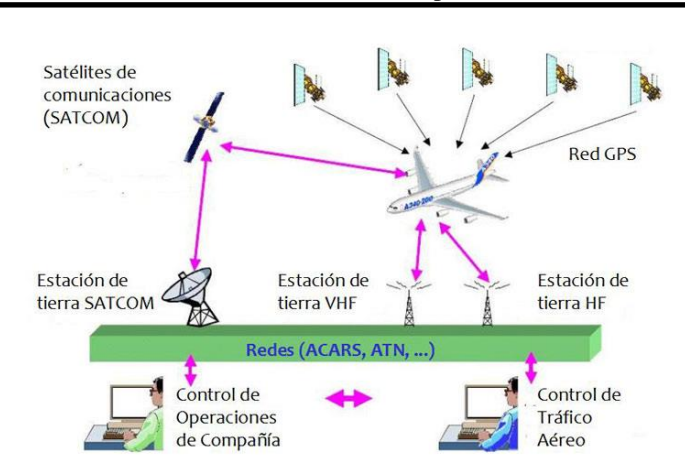

**Figura. 1.** Sistemas que participan dentro de una comunicación aérea.

Las comunicaciones que presenta la aeronave tanto dentro como fuera del mismo pasan por el panel de audio o también denominada caja de audio, cada panel trabaja de forma independiente con sus selectores de transmisión y recepción de audio, los cuales permiten encender o apagar cualquiera de lo antes mencionado (Kenney, 2013) (Boieng, 2015) (Helfrick, 2007) . A continuación, se describen cada elemento:

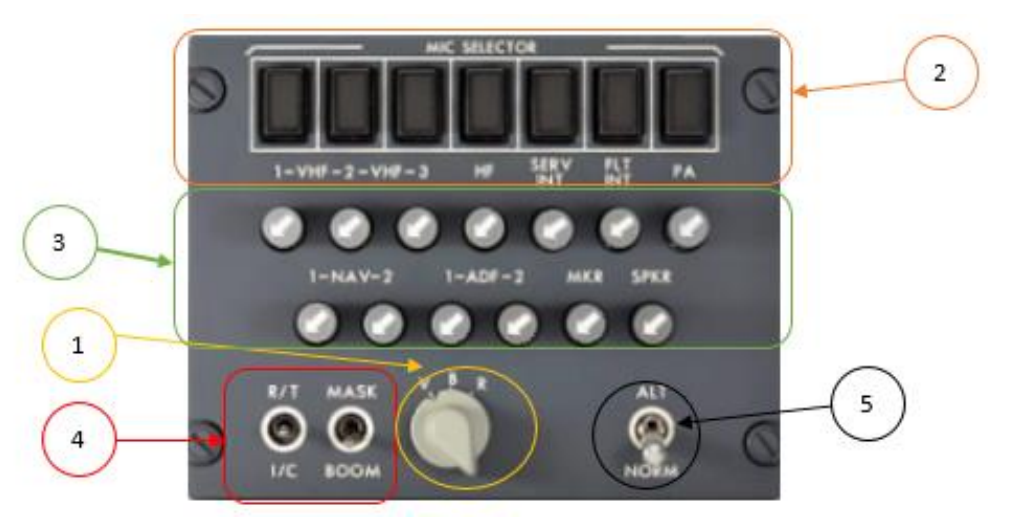

**Figura. 2.** Panel de control de audio.

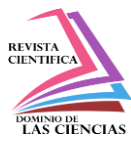

**1. Interruptor de filtro de voz V, B, R:** Este interruptor permite la recepción de audios dependiendo el modo seleccionado que son (Boieng, 2015) (Ian Moir, 2013) (Administration, 2009):

- V: Recibe el audio de voz de NAV y ADF.
- B: Recibe el audio de voz y rango de NAV y ADF.
- R: Recibe el audio de alcance (código) del identificador de estación NAV y ADF.

**2. Interruptores de radio transmisión:** Permiten la selección de una radio o sistema para la transmisión de un miembro de la tripulación. Solo puede ser presionado un interruptor a la vez, al tratar de seleccionar otro el primer interruptor se desactivará.

**3. Interruptor de radio recepción (se pulsa para hablar):** Estos interruptores se activan al ser presionados, también se los puede girar para modificar el volumen del audio y pueden ser seleccionados varios a la vez.

**4. Interruptores de radio transmisión e intercomunicador:** Permite la selección de la máscara de oxígeno o el PTT según el selector.

**5. Interruptor de normal / alterno:** Permite seleccionar el funcionamiento del panel de control de audio (ACP) ya sea de modo normal o alterno.

# **Sistema de navegación GPWS (Sistema de advertencia de proximidad al suelo)**

Los sistemas de aproximación al suelo tienen como función prevenir accidentes, ya que estos fueron elaborados en los años 60 por la gran cantidad de colisiones que habían en las aeronaves al chocar con elevaciones, estos sistemas se conocen como GPWS y su mejora es el EGPWS, los cuales se encarga de enviar un aviso a la tripulación en caso de que exista algún peligro de colisión contra el suelo por parte de la aeronave y esto a su vez permite que el avión pueda volar cerca del suelo, por lo tanto llevar aterrizajes más precisos y seguros (Bose, 1981) (Guide, 2011) (Internacional, 2018).

Varios de estos equipos de alerta contienen una base de datos en los que se indican detalles del terreno, elevaciones, cuyas altitudes se obtienen mediante las cartas de navegación, mientras, que otros funcionan con ayuda del sistema radio altímetro entre otros componentes, como se muestra en la figura 3, el cual monitorea la altura en la que se encuentra la aeronave respecto al terreno para realizar un seguimiento de la lectura de datos y calcular las posibles tendencias de impacto para alertar a la tripulación a través de las alarmas sonoras y visuales (Morón, 2008).

El EGPWS tiene la función en el simulador de proporcionar funciones de alerta y visualización del terreno con características adicionales. El EGPWS utiliza las entradas de la aeronave, incluyendo la

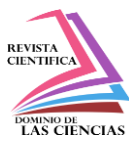

posición geográfica, la actitud, la altitud, la velocidad del suelo, la velocidad vertical y la desviación de la pendiente de planeo. Estos datos se utilizan con las bases de datos internas del terreno, los obstáculos y el aeropuerto para predecir un posible conflicto entre la trayectoria de vuelo de la aeronave y el terreno o un obstáculo (Honeywell, 2022) (HONEYWELL, 2019).

Cuando se realiza un vuelo y el sistema EGPWS está activado un conflicto con el terreno o con un obstáculo hace que el EGPWS emita una alerta visual y sonora de precaución o advertencia (HONEYWELL, 2019) (ICAO, 2016). El EGPWS contiene las siguientes bases de datos:

- Base de datos del terreno o de datos mundial del terreno con diferentes grados de resolución
- Base de datos de obstáculos conocidos de 100 pies o más de altura
- Base de datos de pistas de 3500 pies o más de longitud

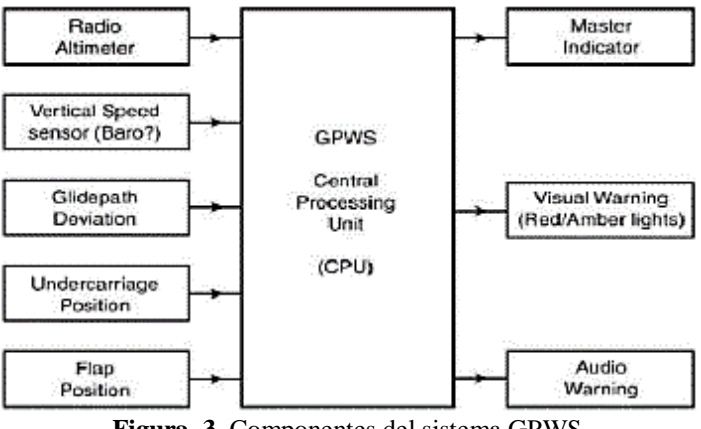

**Figura. 3.** Componentes del sistema GPWS.

### **Materiales y Métodos**

La cabina de simulación corresponde a una aeronave Boeing 737 – 800 que incluye paneles de instrumentos de vuelo, navegación, comunicación y mandos de operación de los controles de vuelo como el joystick, pedales de timón de dirección y columna de control, entre otros (Organization, 2015) (Duncan, 2018) .

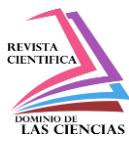

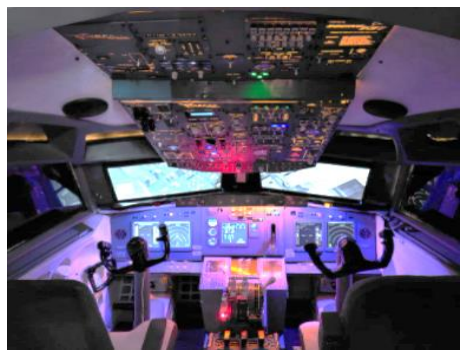

**Figura. 4.** Cabina de simulación Boeing 737

Toda la interfaz está diseñada con módulos de control, mismos que permiten manipular el hardware de manera directa y obtener un comportamiento de los elementos similar al de una aeronave real, este proceso lo ejecuta el configurador SimVimCockpit / HCSCI (RealSimControl, 2021).

| HESET RG TREDGE ON BOOMON                                                                                  |                  | Home Cockele Sinulator<br>Control Interface Software |                   |                    |                       |                                  |  |  |  |  |
|----------------------------------------------------------------------------------------------------|------------------|------------------------------------------------------|-------------------|--------------------|-----------------------|----------------------------------|--|--|--|--|
| START / CONFIG   INPUT   OUTRUT   TECH GUIDES<br>HCSC Functions   Instrument PANELS                        |                  |                                                      |                   |                    |                       |                                  |  |  |  |  |
| Salvaio   .<br><b>Italyza</b> L.<br><b>Instala</b><br>Harit Voko - Defiguran<br><b>Convenion</b><br>Difful |                  |                                                      |                   |                    |                       |                                  |  |  |  |  |
| HOO Configurate CARLCARE FICTOCOTE DISTINCTION<br><b>SUVALSAD HOSD</b><br><b>RETAIL SHOPS</b>              |                  |                                                      |                   |                    |                       |                                  |  |  |  |  |
| <b>BADIOS</b>                                                                                              | <b>AFORD SHT</b> | <b>CONTROLS</b>                                      | <b>SYSTEMS</b>    | <b>COCURT</b>      | <b>PETERINTS</b>      | <b>Mapping Ecomplex (planes)</b> |  |  |  |  |
| <b>OTA ATE</b>                                                                                             | <b>ARTOPEDIT</b> | Firmontele                                           | <b>BICRO</b>      | Nemines 18u        | <b>Batter</b>         | <b>Germa 135</b><br><b>KH/W</b>  |  |  |  |  |
| DAY: NADA                                                                                                  | AP 1860          | <b>CENT COTIVE</b>                                   | <b>HATIRDULER</b> | Pasquis / Day      | единит                | <b>DATO'L</b><br>CLID            |  |  |  |  |
| <b>COM I NAV</b>                                                                                           | <b>RASCARS</b>   | <b>Deal's Corted</b>                                 | F.D. Solar        | <b>Directoring</b> | <b>De Mastelau</b>    | APAI 320<br>Beiter St.           |  |  |  |  |
| <b>ZY liete:</b>                                                                                           | 1400001010       | <b>International</b>                                 | <b>BITTER</b>     | $-10015$           | <b>GREEN</b>          |                                  |  |  |  |  |
| DON BO Rights                                                                                              | <b>BOVIS</b>     | Energ ST/RT                                          | WEIGE.            | <b>Recipeding</b>  | Debi <sup>r</sup> ing |                                  |  |  |  |  |
| <b>ALCOHOL</b>                                                                                             |                  |                                                      | <b>NICE and</b>   | Datibular          | ETE Carbol            |                                  |  |  |  |  |

**Figura. 5.** Software de interface para control de cabina.

El configurador de HCSCI cuenta con mapas e imágenes que incluyen casi todos los elementos y dispositivos de control en los diferentes paneles de la cabina lo que permite identificar fácilmente interruptores, luces y elementos asociadas al sistema y asignarlos automáticamente a los pines de la placa de Arduino Mega 2560 (Arduino, Arduino, 2021) (Arduino, Arduino DOCS, 2021).

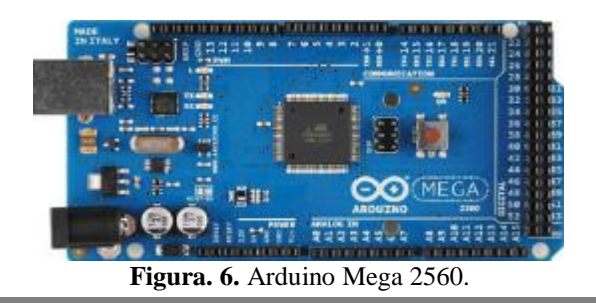

#### **503 Vol. 8, núm. 1, Febrero Especial 2022, pp. 497-516 Xavier Iván Moreira Rodríguez, Gabriel Sebastián Inca Yajamín, Esteban Andrés Arévalo Rodríguez, Rodrigo Cristóbal Bautista Zurita**

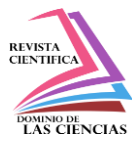

Todo el diseño está interconectado mediante componentes físicos como interruptores, luces y elementos asociados al sistema. Cada elemento está acoplado individualmente para que en caso de falla este pueda ser remplazado fácilmente (Domingo, 2018).

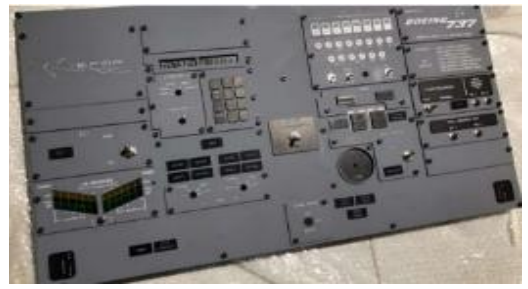

**Figura. 7.** Paneles diseñados y armados

Toda la configuración del software fue adaptada al hardware que contemplan interruptores, selectores, luces y elementos asociados al sistema, mediante la interfaz de usuario denominado el programa X PLANE 11, mismo que ofrece a este simulador la experiencia de vuelo muy realista de forma que se puede predecir el rendimiento de varios sistemas durante el vuelo (Domingo, 2018) (XPLANE, 2021).

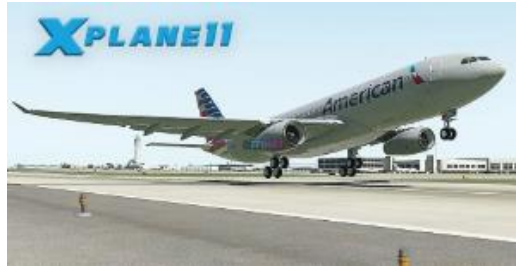

**Figura. 8.** Software XPLANE 11

Todos los interruptores, selectores, luces y elementos asociados al sistema, están instalados en paneles previamente diseñados y fabricados a similitud de los originales de la aeronave Boeing 737 – 800. Paso siguiente se realizó las conexiones al CPU el cual energiza a los microcontroladores que serán los encargados de manipular los distintos dispositivos de entradas y salidas instalados en los paneles y pantallas donde se visualizan los instrumentos y el entorno de simulación (Boieng, 2015) (Henderson, 1993) (Domingo, 2018).

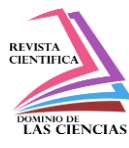

# **Resultados**

## **Sistema de Referencia Inercial**

El sistema esta alimentado por 115 VAC y 60 Hz, adaptado a la fuente principal de alimentación del simulador, mismo que energiza al sistema de referencia inercial  $N^{\circ}1$  (IRS), este sistema fue diseñado y desarrollado para brindar una navegación autónoma, es decir, sin depender de radio ayudas en tierra (Aleksander Nawrat, 2021) (Andrzej TOMCZYK, 2014).

En la cabina de simulación, el sistema de referencial inercial, se configura por medio del módulo del panel de control ISDU y el control asesor de vuelo FMS, se procedió a realizar un vuelo de prueba desde el aeropuerto SELT - LATACUNGA / Alternativo Cotopaxi Internacional ubicado en las siguientes coordenadas 00º54.40´S 078º36.57´W hacia el aeropuerto SEQM – QUITO / Mariscal Sucre Internacional ubicado a 00º07.27´S 078º21.16´W, en el display del módulo asesor de vuelo del software XPLANE 11 como se muestra en la figura 9, donde se ingresó las coordenadas del aeropuerto de salida el aeropuerto de destino, anteriormente descritos (SkyVector, 2021) .

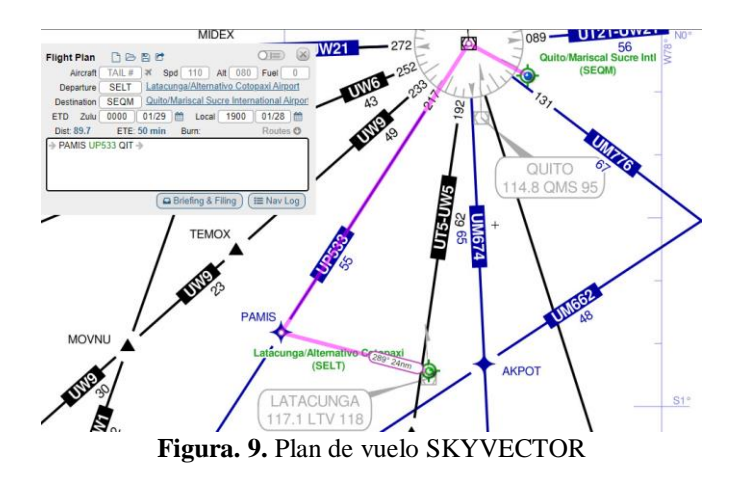

Por medio del display de control del sistema de referencia inercial, se colocan los selectores de ambos inerciales en la posición NAV, inmediatamente la luz de ALIGN se encienden mientras se da el proceso de alineación de inerciales, enseguida se ingresa las coordenadas referentes a la presente posición de la aeronave que en este caso es el aeropuerto Cotopaxi, mediante el teclado numérico el cual se refleja en el display del IRS como se muestra en la siguiente figura (BOSE, 2013) (Administration, 2009).

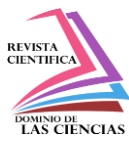

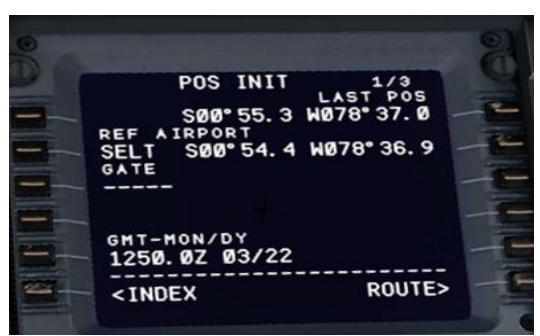

**Figura. 10.** Unidad de control FMS

Una vez realizado los pasos anteriormente descritos se procedió a realizar el vuelo, en el simulador desde la ciudad de Latacunga hacia la cuidad de Quito, dando como resultado el alcance de cada uno de los puntos de ruta como se muestra en la pantalla de navegación a continuación (Wyatt, 2014).

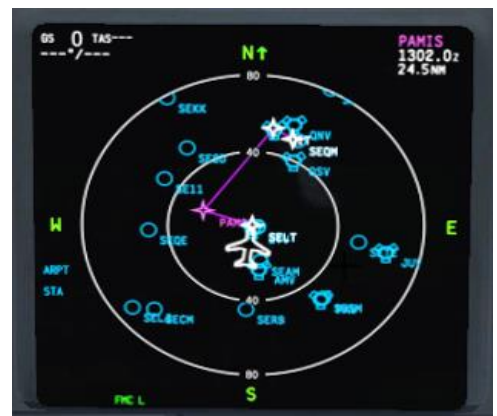

*Figura. 11. Plan de vuelo en pantalla de navegación*

El inercial programado en el simulador del avión Boeing 737-800, se encarga de calcular la posición presente a cada instante de la ruta, a partir de un cálculo de aceleración, mediante circuitos integradores, se obtiene velocidad y distancia. El software XPLANE adaptado al IRS desarrollado, brinda estos datos de tiempo de llegada a cada WAYPOINT incluyendo las coordenadas del aeropuerto de destino lo cual se puede visualizar en la pantalla de navegación de piloto y copiloto, como se muestra en la siguiente figura (SkyVector, 2021) (BOSE, 2013).

A continuación, se describe el diagrama de programación del panel del sistema de referencia inercial.

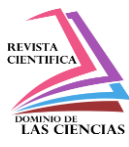

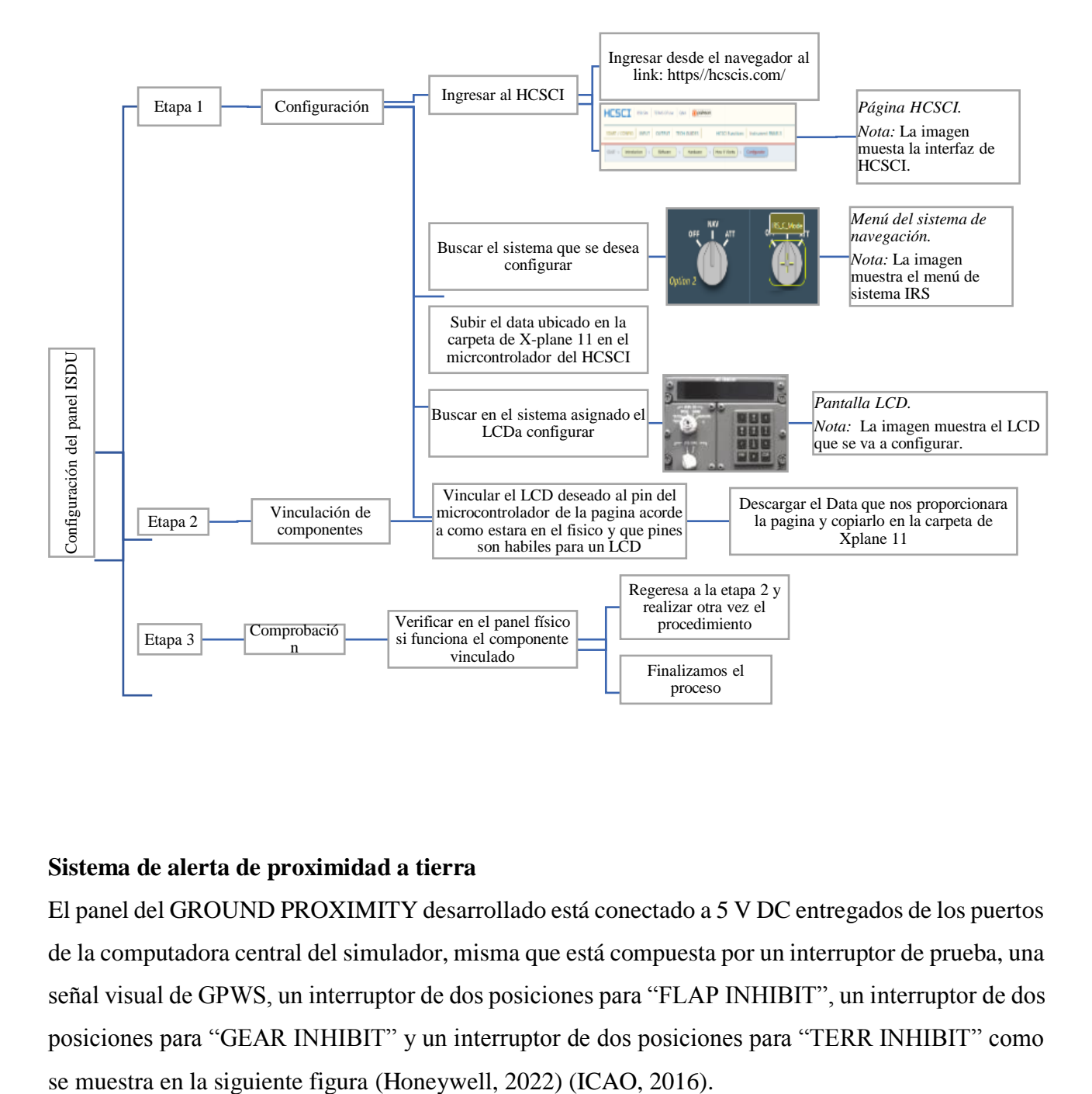

### **Sistema de alerta de proximidad a tierra**

El panel del GROUND PROXIMITY desarrollado está conectado a 5 V DC entregados de los puertos de la computadora central del simulador, misma que está compuesta por un interruptor de prueba, una señal visual de GPWS, un interruptor de dos posiciones para "FLAP INHIBIT", un interruptor de dos posiciones para "GEAR INHIBIT" y un interruptor de dos posiciones para "TERR INHIBIT" como

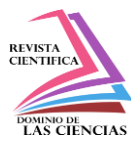

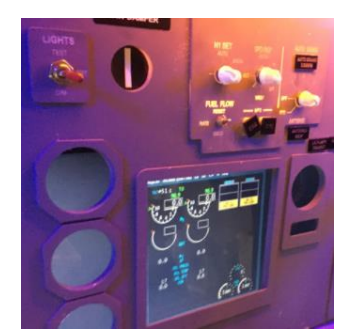

**Figura. 13.** Panel de cabina principal

El panel está configurado para generar señales audibles y visibles, de acuerdo al siguiente detalle que se puede generar durante todas las fases de vuelo de acuerdo a la condición presentada (Henderson, 1993) (Bose, 1981) (HONEYWELL, 2019).

|                |                                                                                                    | Equipo Avanzado    |                                          |                         |  |  |
|----------------|----------------------------------------------------------------------------------------------------|--------------------|------------------------------------------|-------------------------|--|--|
|                | <b>Modo de Operación</b>                                                                                                    | Alerta             | <b>Alarma</b>                            | Señal                   |  |  |
|                | Excesivo régimen de descenso                                                                                                    | "Skin Rate"        | "Whoop Whoop Pull<br>$Up^{\prime\prime}$ | Audible<br>V<br>visible |  |  |
| $\overline{c}$ | Excesivo acercamiento al terreno                                                                                                    | "Terrain, Terrain" | "Whoop Whoop Pull<br>Up'                 | Audible<br>V<br>visible |  |  |
| 3              | Perdida de altitud después del despegue                                                                                              | "Don't Sink"       |                                          | Audible                 |  |  |
|                | El espacio libre del terreno no es seguro<br>mientras no está en la configuración de                                                 | "Too low gear"     | "Whoop Whoop Pull<br>Up'                 | Audible<br>v<br>visible |  |  |
| 4              | aterrizaje:<br>4A. Proximidad al terreno-Tren<br>desbloqueados<br>4B. Proximidad al terreno-Flaps no<br>configurados para aterrizaje | "Too low Flaps"    | "Too low terrain"                        | Audible<br>visible      |  |  |
| 5              | Descenso por debajo del ILS glideslope                                                                                               | "Glideslope"       |                                          | Audible                 |  |  |
| 6              | Descenso por debajo del mínimo                                                                                                    | "Minimums"         |                                          | Audible                 |  |  |
| 7              | Cambios en las corrientes de aire                                                                                                    | "Windshear"        | "Windshear"                              | Audible<br>V<br>visible |  |  |

**Tabla 1.** Modos de operación del sistema EGPWS.

La luz GPWS está programada y enlazada al software XPLANE mediante lenguaje de programación establecido por el HCSCI, misma que indica la leyenda INOP.

Cuando está en un vuelo normal y la leyenda antes mencionada se enciende, señala que el sistema ha dejado de funcionar por alguna falla externa o falla de la propia computadora de EGPWS, a fin de verificar antes de cada vuelo su funcionamiento se procedió a desarrollar un pulsador que permite comprobar que todos los modos de operación se desplieguen correctamente, al presionar el pulsador

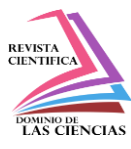

mencionado en el panel de GROUND PROXIMITY, se encenderá la luz durante la prueba para verificar que el sistema de alerta visual y aural funcionan satisfactoriamente, una vez terminada la prueba esta luz se apaga (Boieng, 2015) (Guide, 2011) (Organization, 2015).

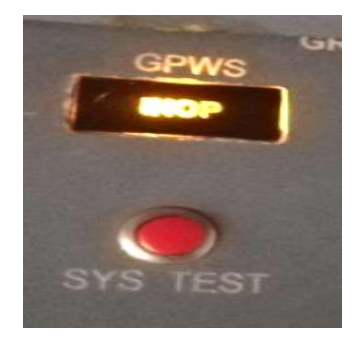

**Figura. 14.** Luz de indicación y botón de prueba - GPWS

Los siguientes interruptores del sistema GPWS están programados para funcionar mediante una tarjeta Arduino Mega 2560, que en conjunto con el software XPLANE de simulador de vuelo de la aeronave Boeing 737 800 operan cuando se detecta algún tipo de elevación como montañas u obstáculos durante vuelo, esto activa el modo de EGPWS 4A y 4B (Guide, 2011) (XPLANE, 2021). El modo 4A está configurado para la activación del sistema EGPWS en las siguientes condiciones:

- Cuando en vuelo se encuentre por debajo de 1000 pies sobre el nivel del terreno y por encima de 190 nudos de velocidad, la alerta auditiva con el texto "TOO LOW TERRAIN", será escuchada en la cabina del simulador.

La alerta "TOO LOW GEAR" está programada en base a la velocidad y altura de la aeronave, de tal manera que por debajo de 500 pies sobre el nivel del terreno y menos de 190 nudos de velocidad, esta alerta auditiva del Modo 4A se activa.

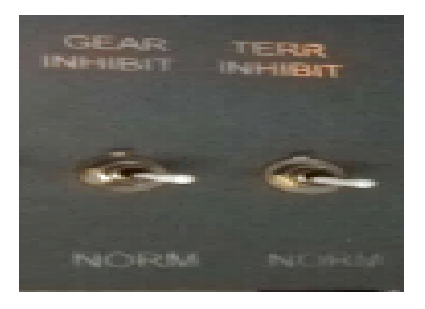

**Figura. 15.** Interruptores GEAR y TERRAIN inhibit

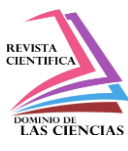

El interruptor GEAR INHIBIT está vinculado a un pin libre del microcontrolador, éste se adapta al software XPLANE, a través de programación generada por el HCSCI posterior a esto se descarga el archivo con la extensión .data y se coloca en la carpeta de Xplane 11. Las alertas "TOO LOW GEAR" y "TOO LOW TERRAIN" pueden cancelarse, activando este interruptor, esto se recomienda generalmente cuando se realizan aproximaciones con el tren de aterrizaje arriba y asegurado (Ian Moir, 2013) (Honeywell, 2022) (RealSimControl, 2021).

El modo 4B está configurado para la activación del sistema EGPWS en la siguiente condición:

- Cuando el espacio libre del terreno no es seguro y la aeronave no está configurada para el aterrizaje, el monitor de Flaps de Aterrizaje proporciona a la tripulación de vuelo el conocimiento de una posible aproximación insegura debido a que los flaps no están en configuración de aterrizaje a 950ft sobre el campo de elevación (HONEYWELL, 2019) (Andrzej TOMCZYK, 2014).

Esta función, proporciona una indicación audible de "TOO LOW FLAPS", si los flaps de aterrizaje no están ajustados, el interruptor de inhibición de flaps cancela la alerta, esto se logreo mediante la adaptación al software XPLANE, a través de programación generada por el HCSCI posterior a esto se descarga el archivo con la extensión .data y se coloca en la carpeta de Xplane 11 (Boieng, 2015) (Aleksander Nawrat, 2021).

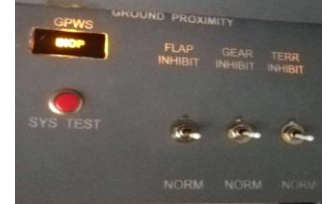

**Figura. 16.** Interruptor FLAP inhibit - GPWS

A continuación, se describe el diagrama de programación del panel del Ground Proximity

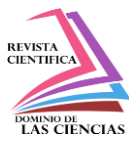

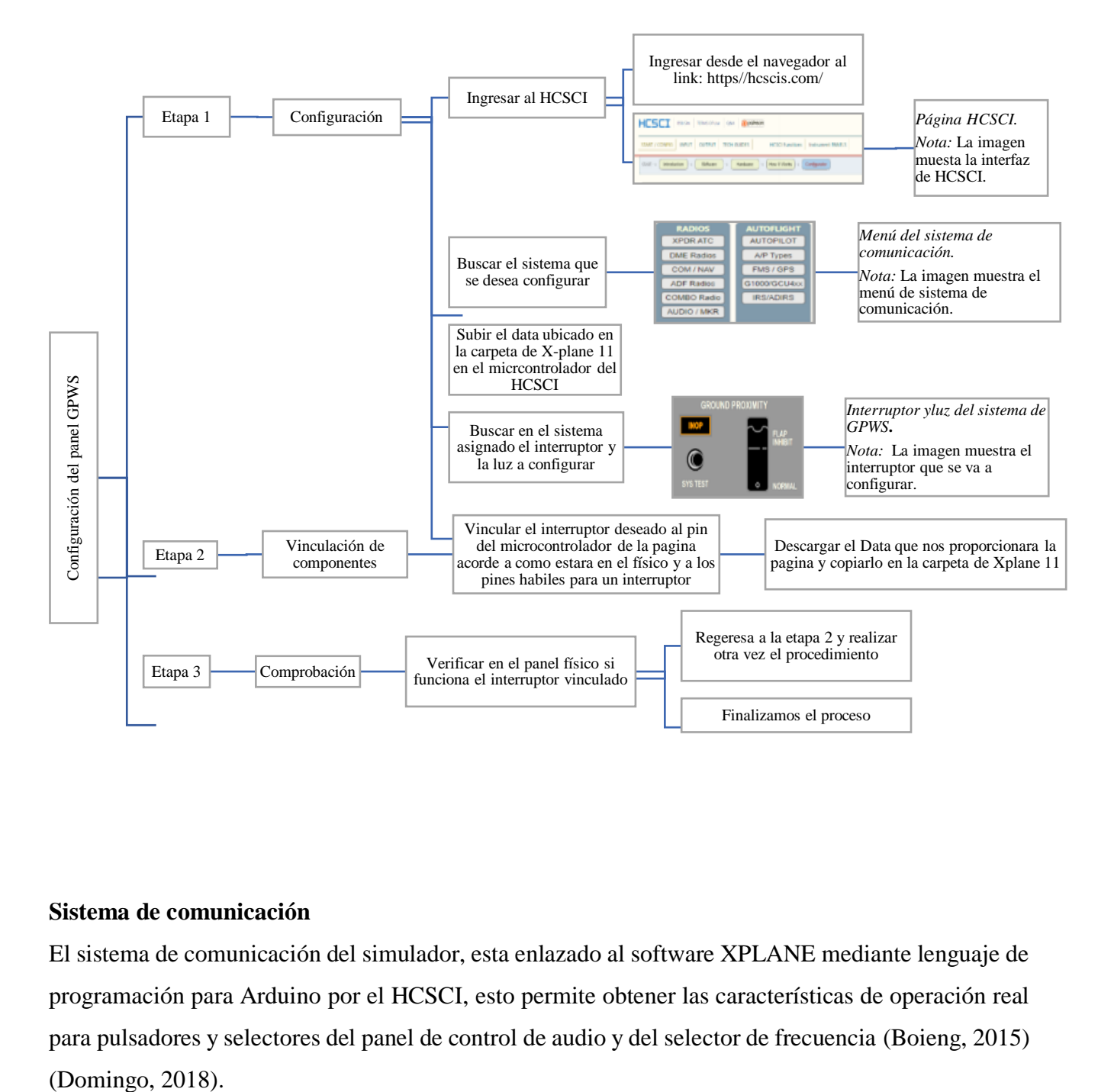

#### **Sistema de comunicación**

El sistema de comunicación del simulador, esta enlazado al software XPLANE mediante lenguaje de programación para Arduino por el HCSCI, esto permite obtener las características de operación real para pulsadores y selectores del panel de control de audio y del selector de frecuencia (Boieng, 2015)

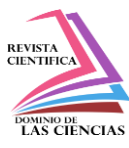

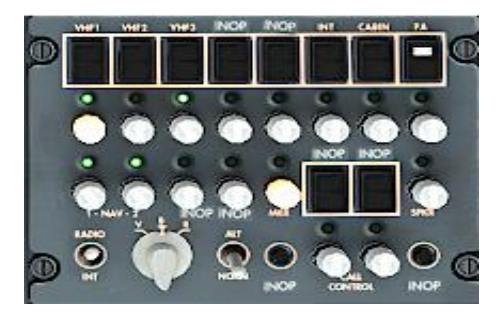

**Figura. 18.** Panel de control de audio

El selector de frecuencia tiene un display de 7 segmentos que permite observar la frecuencia seleccionada mediante la perilla, esto se lleva a cabo por medio de programación independiente del HCSCI, pero es cargada a la misma base del simulador con la finalidad de obtener las frecuencias de torre de control, esto vincula la comunicación virtual a través del plugin IVAO (Arduino, Arduino, 2021) (RealSimControl, 2021) (XPLANE, 2021) (IVAO, 2022).

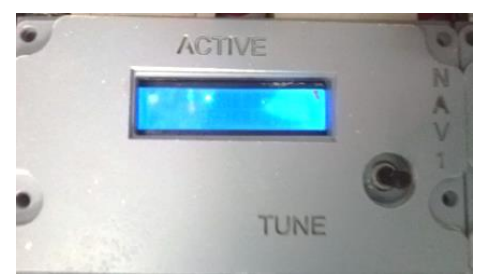

**Figura. 19.** Panel de selección de frecuencia

Se busca en el mapa virtual Webeye de IVAO una torre de control que estuviera radiando, este mapa muestra las torres (círculos rojos) que se encuentran funcionando en ese momento a nivel mundial.

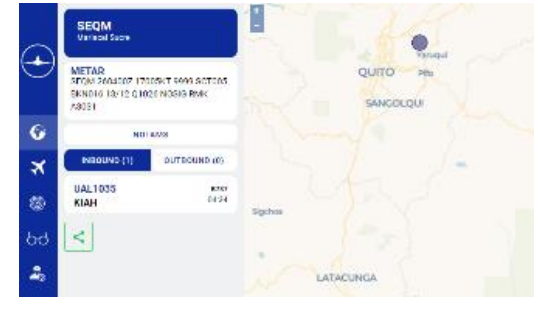

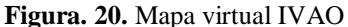

#### **512 Vol. 8, núm. 1, Febrero Especial 2022, pp. 497-516 Xavier Iván Moreira Rodríguez, Gabriel Sebastián Inca Yajamín, Esteban Andrés Arévalo Rodríguez, Rodrigo Cristóbal Bautista Zurita**

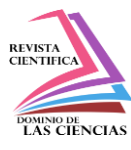

La frecuencia 118.765 MHz correspondiente a la frecuencia Latacunga Torre - SELT mostrada en el plugin de IVAO del simulador es la misma que se muestra en los LCD del software XPLANE y en los paneles físicos del simulador, en esta imagen se puede apreciar el resultado (Arduino, Arduino, 2021) (RealSimControl, 2021) (XPLANE, 2021) (IVAO, 2022).

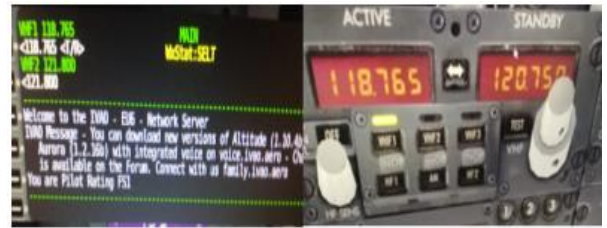

**Figura. 21.** Frecuencia para prueba de comunicación

Se realiza la comunicación para pedir información de legibilidad de audio con el ATC, reportando una recepción de 5/5. A continuación, se describe el diagrama de programación del panel del panel de comunicación.

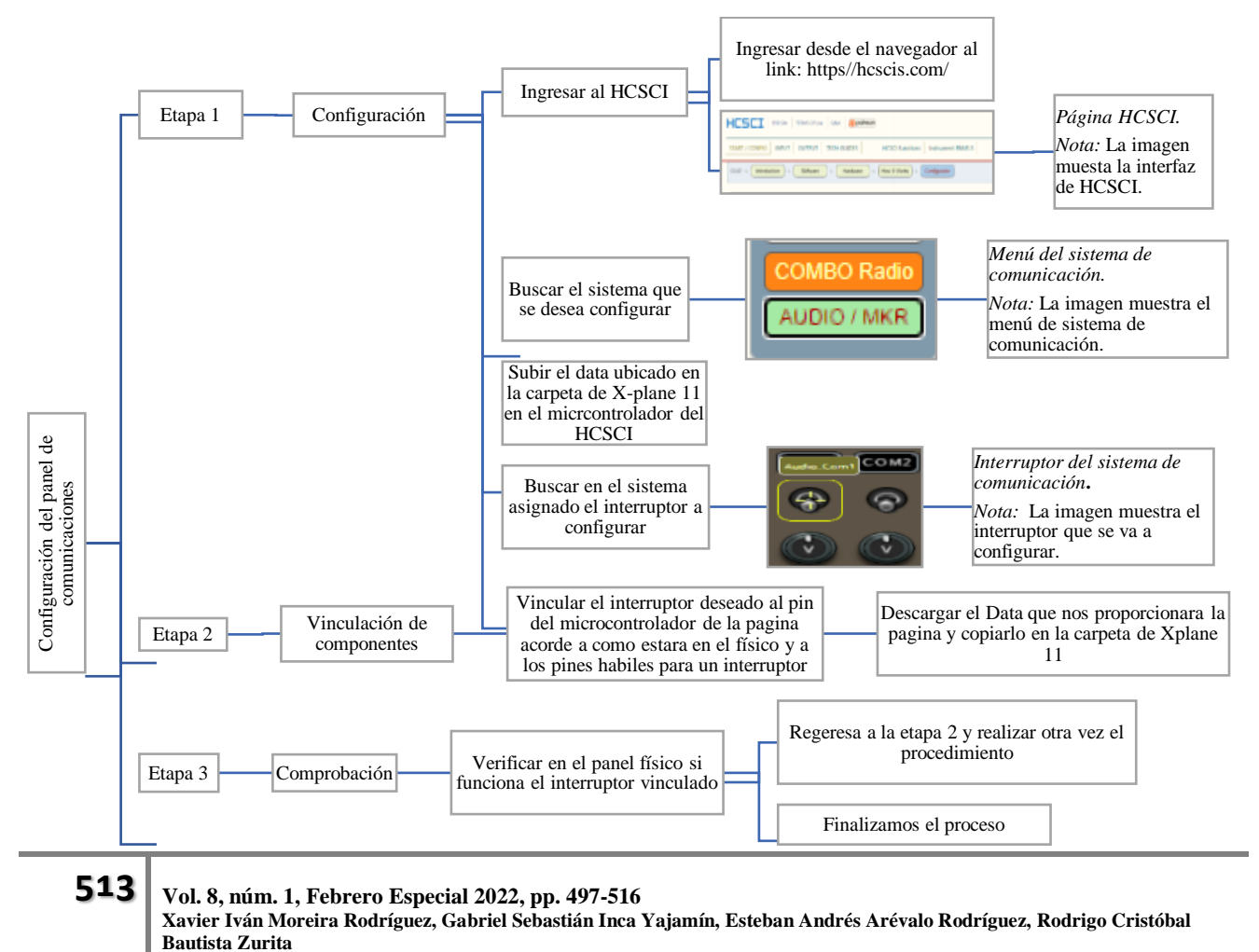

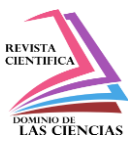

# **Conclusiones**

- Los sistemas de comunicación y sistemas de proximidad de alerta a tierra (GPWS), diseñados y adaptados en el simulador permiten lograr capacitar a los profesionales aeronáuticos a través de la repetición y la práctica con respecto a procedimientos de funcionamiento del sistema; además, se logra mejorar las competencias teóricas, e incrementar la experticia en temas de seguridad operacional de las aeronaves.
- El presente diseño y adaptación del sistema fortalece los apoyos educativos de la Universidad de las Fuerzas Armadas ESPE, para su proceso de enseñanza-aprendizaje, logrando con ello fortalecer las competencias teóricas a través de la práctica; además, aumentando con ello el indicador de calidad educativa de la Institución.
- Con la implementación de los sistemas de comunicación y sistemas de proximidad de alerta a tierra (GPWS), se puede extender la metodología a las diferentes Compañías de Aviación del país, logrando metas de cobertura y concientización del factor humano.

# **Referencias**

- 1. Administration, F. A. (2009). *Advance Avionics Handbook.* (U. D. Transportation, Ed.) Washington, DC: United States Government Printing Office.
- 2. Aleksander Nawrat, K. J. (2021). *New Approach of Indoor and Outdoor Localization Systems.* Recuperado el 20 de Enero de 2022, de IntechOpen: https://www.intechopen.com/chapters/39779
- 3. Andrzej TOMCZYK, R. U. (Octubre de 2014). *TESTING OF THE ATTITUDE AND HEADING REFERENCE SYSTEM.* Recuperado el 20 de Enero de 2022, de Research Gate: https://www.researchgate.net/publication/235298655
- 4. Arduino. (2021). Recuperado el 20 de Diciembre de 2021, de Arduino: https://docs.arduino.cc/hardware/mega-2560
- 5. Arduino. (2021). Recuperado el 20 de Diciembre de 2022, de Arduino DOCS: https://docs.arduino.cc/static/5cc03ae8b580d9f4aab2bcd20e7c12a0/A000067-datasheet.pdf
- 6. Boieng. (2015). *737 Aircraft Maintenance Training Manual* (Anual ed.). Seatle, WA, USA: Boeing Commercial Airplanes Group.

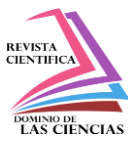

- 7. BOSE, B. A. (2013). *Fundamentals of Navigation and Inertial Sensors* (1er edición ed.). PHI Publisher.
- 8. Bose, K. W. (1981). *Aviation Electronics* (Fourth edition ed.). Indianapolis, US: Library of Congress Catalog Card Number.
- 9. Buckwalter, L. (2005). *Avionics Training: Systems, Installation and Troubleshooting* (2, ilustrada ed.). (2. Avionics Communications, Ed.) Leesburg, VA, USA : Library of Congress Cataloging-in-Publicati on Data.
- 10. Domingo, R. (2018). *Aviation Maintenance Technician Handbook—Airframe.* Oklahoma City, OK: U.S. Department of Transportation.
- 11. Duncan, J. S. (2018). *Aviation Maintenance Technician Handbook–General .* Recuperado el 25 de Enero de 2022, de Federal Aviation Administration: https://www.faa.gov/regulations\_policies/handbooks\_manuals/aviation/
- 12. Guide, P. (2011). *Enhanced Ground Proximity Warning System (EGPWS) and Flight Safety Functions TSO C151b Class A TAWS* (Primera ed.). Redmond, WA 98073: Honeywell International Inc.
- 13. Helfrick, A. D. (2007). *Principles of Avionics* (Fourth Edition ed.). Leesburg, VA, USA: Library of Congress Cataloging in Publication Data.
- 14. Henderson, M. F. (1993). *Aircraft Instruments and Avionics* (ilustrada ed.). (1. Jeppesen Sanderson, Ed.)
- 15. Honeywell. (2022). Recuperado el 25 de 01 de 2022, de Honeywell Aerospace: https://aerospace.honeywell.com/us/en/learn/products/terrain-and-traffic-awareness/mark-vegpws
- 16. HONEYWELL, I. (2019). Recuperado el 25 de Enero de 2022, de IATA: https://www.iata.org/contentassets/06377898f60c46028a4dd38f13f979ad/iata\_guidance\_per formance\_assessment\_of\_pilot\_response\_to\_egpws.pdf
- 17. Ian Moir, A. S. (2013). *Civil Avionics System* (Second Edition ed.). (J. C. Peter Belobaba, Ed.) West Sussex, UK: Library of Congress Catalog in Publication Data.
- 18. ICAO, I. C. (2016). Recuperado el 25 de Enero de 2022, de https://www.icao.int/Meetings/a40/Documents/10075\_es.pdf: https://www.icao.int/Meetings/a40/Documents/10075\_es.pdf

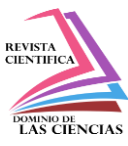

- 19. Internacional, O. d. (2018). *Base de datos* (Primera ed.). Lima: OACI.
- 20. IVAO. (2022). Recuperado el 20 de Enero de 2022, de IVAO WEBEYE: https://webeye.ivao.aero/supervisors
- 21. Kenney, S. (2013). *Avionics: Fundamentals of Aircraft Electronics* (First Edition (August 19, 2013) ed.). Weyers Cave, VA, USA: Avotek Information Resources.
- 22. Morón, L. S. (2008). Recuperado el 20 de 12 de 2021, de ORGANIZACION DE AVIACIÓN CIVIL INTERNACIONAL OFICINA REGIONAL SUDAMERICANA : https://www.icao.int/SAM/Documents/2008/RPEA05/RPEA\_5%20NE05.pdf
- 23. Organization, I. C. (2015). *Manual of Criteria for the Qualification of Flight Simulation Training Devices* (Fourth Edition ed.). Montréal, Quebec, Canada: Secretary General.
- 24. RealSimControl. (2021). Recuperado el 25 de Enero de 2022, de Home Cockpit Control: https//hcscis.com/
- 25. SkyVector. (2021). Recuperado el 20 de Enero de 2022, de Aeronautical Charts: https://skyvector.com/
- 26. Wyatt, D. (2014). *Aircraft Flight Instruments and Guidance Systems: Principles, Operations and Maintenance* (1er edición ed.). Routledge.
- 27. XPLANE. (2021). Recuperado el 25 de Enero de 2021, de XPLANE 11: https://www.xplane.com/

©2022 por los autores. Este artículo es de acceso abierto y distribuido según los términos y condiciones de la licencia Creative Commons Atribución-NoComercial-CompartirIgual 4.0 Internacional (CC BY-NC-SA 4.0) [\(https://creativecommons.org/licenses/by-nc-sa/4.0/\).](https://creativecommons.org/licenses/by-nc-sa/4.0/)|